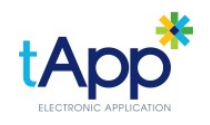

**SYSTEM** P: 02 9540 2222

## **Apply online by using your phone camera to scan this QR Code >>>**

Or enter this address into your browser: **t-app.com.au/app.aspx?u=0**

Those with old phones can download the free app, Quickmark from your app store. Apple users must change the following settings in Quickmark: Auto-Open to "Browse URL" and Browser to "Safari".

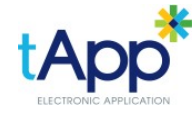

**SYSTEM** P: 02 9540 2222

**Apply online by using your phone camera to scan this QR Code >>>**

Or enter this address into your browser: **t-app.com.au/app.aspx?u=0**

Those with old phones can download the free app, Quickmark from your app store. Apple users must change the following settings in Quickmark: Auto-Open to "Browse URL" and Browser to "Safari".

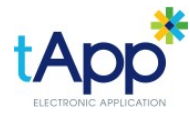

**SYSTEM** P: 02 9540 2222

**Apply online by using your phone camera to scan this QR Code >>>**

Or enter this address into your browser: **t-app.com.au/app.aspx?u=0**

Those with old phones can download the free app, Quickmark from your app store. Apple users must change the following settings in Quickmark: Auto-Open to "Browse URL" and Browser to "Safari".

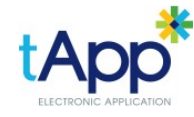

**SYSTEM** P: 02 9540 2222

**Apply online by using your phone camera to scan this QR Code >>>**

Or enter this address into your browser: **t-app.com.au/app.aspx?u=0**

Those with old phones can download the free app, Quickmark from your app store. Apple users must change the following settings in Quickmark: Auto-Open to "Browse URL" and Browser to "Safari".

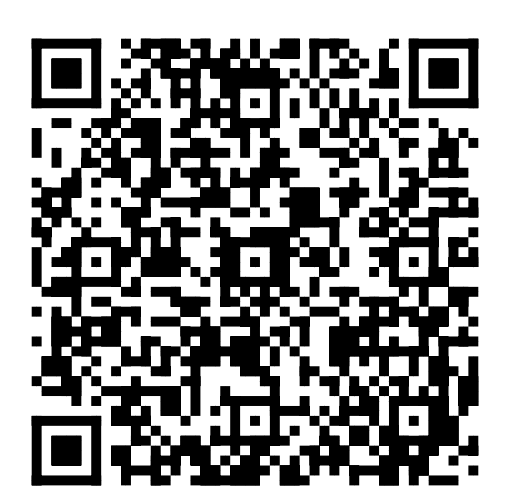

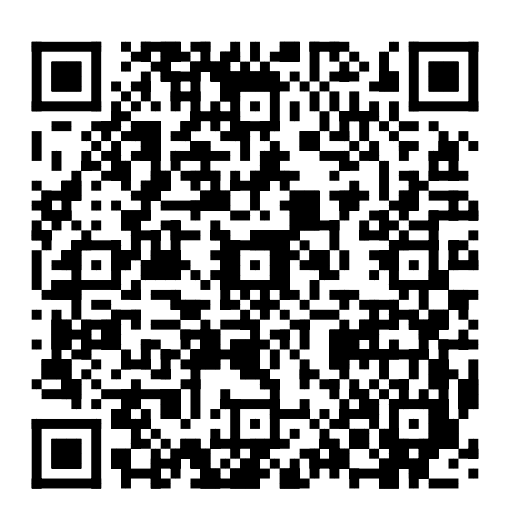

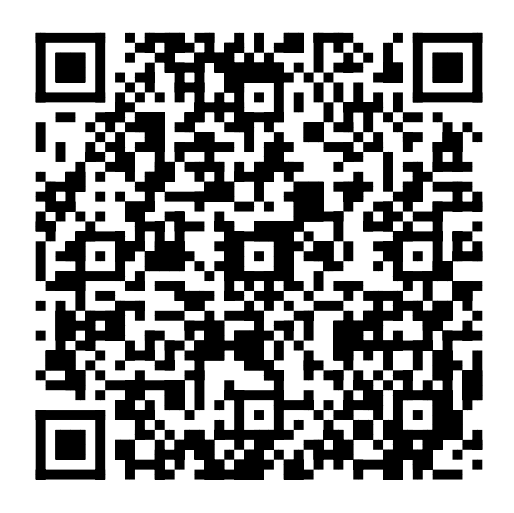

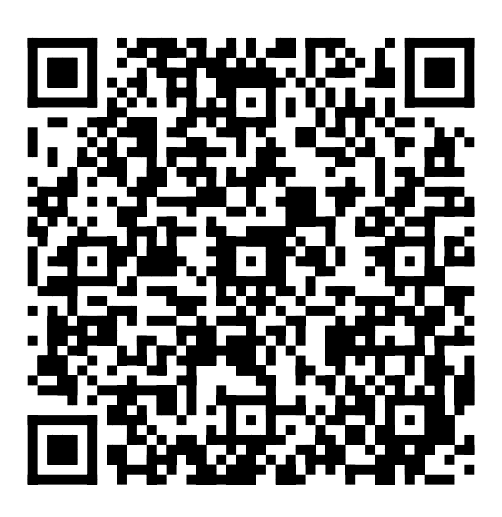